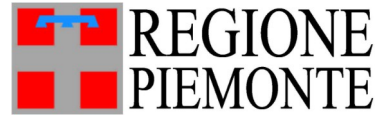

*Direzione Coordinamento Politiche e Fondi Europei - Turismo e Sport*

*Settore Sport e tempo libero*

*sport@regione.piemonte.it - sport@cert.regione.piemonte.it*

### D.D. n. 159 del 19/06/2023

Contributi a sostegno dei Grandi Eventi Sportivi, degli Eventi Sportivi previsti dal Programma attuativo approvato con DGR n° 34 - 7037 del 12/06/2023

Contributi a sostegno dei progetti inerenti lo "Sport per tutti" e dei "Progetti a favore dei soggetti con disabilità" previsti dal Programma attuativo approvato con DGR n° 34 - 7037 del 12/06/2023

# **F.A.Q.**

**1. Per le Misure B1.1 e B1.2 è possibile presentare più di una domanda per ciascun anno?** No, è tassativo il limite di presentazione di una sola domanda per ciascun anno.

### **2. Le S.S.D. possono partecipare alla Misura B1.2?**

No, sono escluse dall'elenco dei beneficiari.

#### **3. È possibile presentare istanza sulla Misura B1.1 per realizzare aree fitness outdoor (o assimilabili) con relative attrezzature?**

No, per questo tipo di necessità è prevista apposita misura sul Bando impiantistica sportiva.

## **4. È possibile presentare istanze per progetti a cavallo tra le due annualità (2023 – 2024)?**

Si è possibile ma va presentata nella finestra dell'anno 2023.

### **5. La Misura B1.1 prevede che i documenti contabili debbano essere intestati al soggetto richiedente. Vorremmo sapere come si applica questa clausola per gli EPS, i quali devono presentare un'istanza cumulativa, comprensiva dei progetti degli enti affiliati?**

I documenti contabili per essere considerati ammissibili, devono essere intestati al soggetto richiedente. Nel caso degli EPS, qualora essi non siano direttamente organizzatori degli eventi, gli stessi documenti devono essere intestati agli organizzatori che presentano richiesta per il tramite dell'ente di promozione sportiva. Le modalità di rendicontazione degli EPS saranno oggetto di successivo specifico provvedimento.

### **6. Il Bando e l'Avviso prevedono la possibilità di erogazione del 50% del contributo all'atto dell'assegnazione. Dove è possibile indicare il diritto di opzione circa tale erogazione?**

La richiesta di acconto del 50% può essere oggetto di puntuale indicazione nella relazione da allegare all'istanza. Peraltro sarà anche oggetto di successiva richiesta di conferma nella comunicazione con la quale si informeranno i soggetti beneficiari circa l'esito dell'istanza, ovviamente solo qualora venga concesso il contributo economico, poiché quest'ultimo potrebbe essere significativamente diverso rispetto a quello richiesto influenzando la decisione rispetto all'acconto.

### **7. Qualora l'evento o il progetto fosse già svolto, come posso adempiere all'obbligo relativo all'utilizzo dei marchi?**

L'utilizzo dei marchi non costituisce obbligo ad adempiere nel caso di eventi già realizzati alla data di pubblicazione dell'Avviso/Bando.

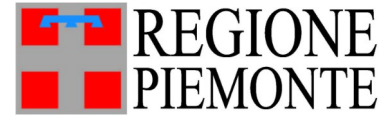

*Direzione Coordinamento Politiche e Fondi Europei - Turismo e Sport*

*Settore Sport e tempo libero*

*sport@regione.piemonte.it - sport@cert.regione.piemonte.it*

**8. In fase di presentazione della domanda su FinDom, accedendo tramite SPID, il sistema, nella pagina che compare dopo l'autenticazione (pagina denominata "***Seleziona impresa/ente/persona fisica***") registra automaticamente i dati del soggetto fisico che accede tramite SPID. Se in tale pagina il richiedente, erroneamente, clicca sul proprio nominativo e procede con la compilazione della domanda, nel settore denominato "***A. ENTE/IMPRESA***" la domanda indica automaticamente (e con modalità non modificabile) come soggetto richiedente, anziché il soggetto giuridico (FSN , DSA, AB, EPS o la ASD) la persona fisica che ha svolto l'accesso alla piattaforma con lo SPID. Come ovviare a tale situazione?**

Dopo aver effettuato l'accesso con SPID e prima della presentazione della domanda, il gestionale FinDom richiede i seguenti dati:

*Seleziona impresa/ente/persona fisica*

*Indicare il Codice Fiscale o la Partita IVA, italiani o esteri, dell'impresa, dell'ente o della persona fisica per cui si desidera presentare o visualizzare una domanda.*

Con visualizzazione di due sezioni compilative:

*Codice Fiscale \_\_\_\_\_\_\_\_\_\_\_\_*

*Non sono in possesso di un CF/P.Iva italiani* 

In tale fase sarà necessario inserire il codice fiscale del soggetto beneficiario (e dunque, a titolo meramente esemplificativo, della FSN , DSA, AB, EPS, ASD etc.). Diversamente, sarebbe da considerare inammissibile la domanda presentata in quanto verrebbe indicato come richiedente la persona fisica e non il soggetto giuridico.

Per ovviare a ciò, se la domanda è ancora in stato di bozza, è necessario procedere cliccando su "*cambia soggetto*" (in alto a destra della pagina), indicare il codice fiscale del soggetto giuridico richiedente (FSN , DSA, AB, EPS, ASD etc.) e procedere alla compilazione di una nuova domanda.

Nel caso in cui la domanda sia già stata inoltrata con compilazione errata dei dati di cui sorpa, si invitano i soggetti richiedenti ad annullare l'invio precedente e a ripresentare l'istanza tenendo conto delle modalità sopra descritte.